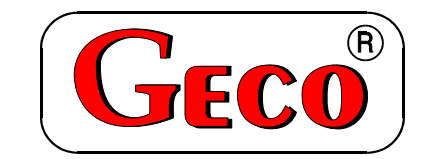

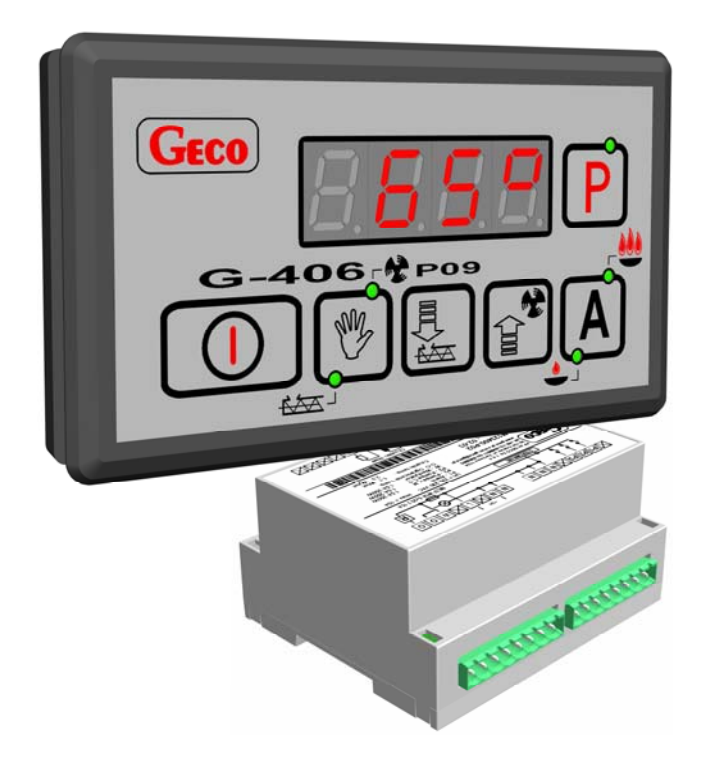

 $\overline{a}$ 

*INSTRUKCJA SERWISOWA OBSŁUGI SAMODZIELNEGO BLOKU REGULACYJNEGO* 

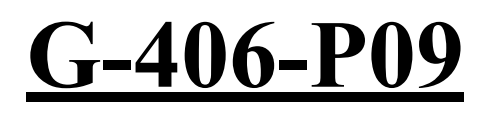

*DO STEROWANIA KOTŁAMI C.O. Z PODAJNIKIEM ŚLIMAKOWYM Z PŁYNNĄ REGULACJĄ OBROTÓW WENTYLATORA* 

*Wersja programu 00* 

*Zwracamy się z gorącą prośbą o dokładne przestudiowanie instrukcji przed podłączeniem i uruchomieniem każdego z naszych urządzeń. W przypadku jakichkolwiek wątpliwości prosimy o kontakt z naszą firmą w godzinach 8.00 - 16.00.* 

*Uwaga !!! Na dole każdej następnej strony podana jest data ostatniego uaktualnienia, prosimy o korzystanie zawsze z najnowszej wersji instrukcji, którą można otrzymać bezpłatnie pocztą po wcześniejszym zamówieniu.* 

# **SPIS TREŚCI:**

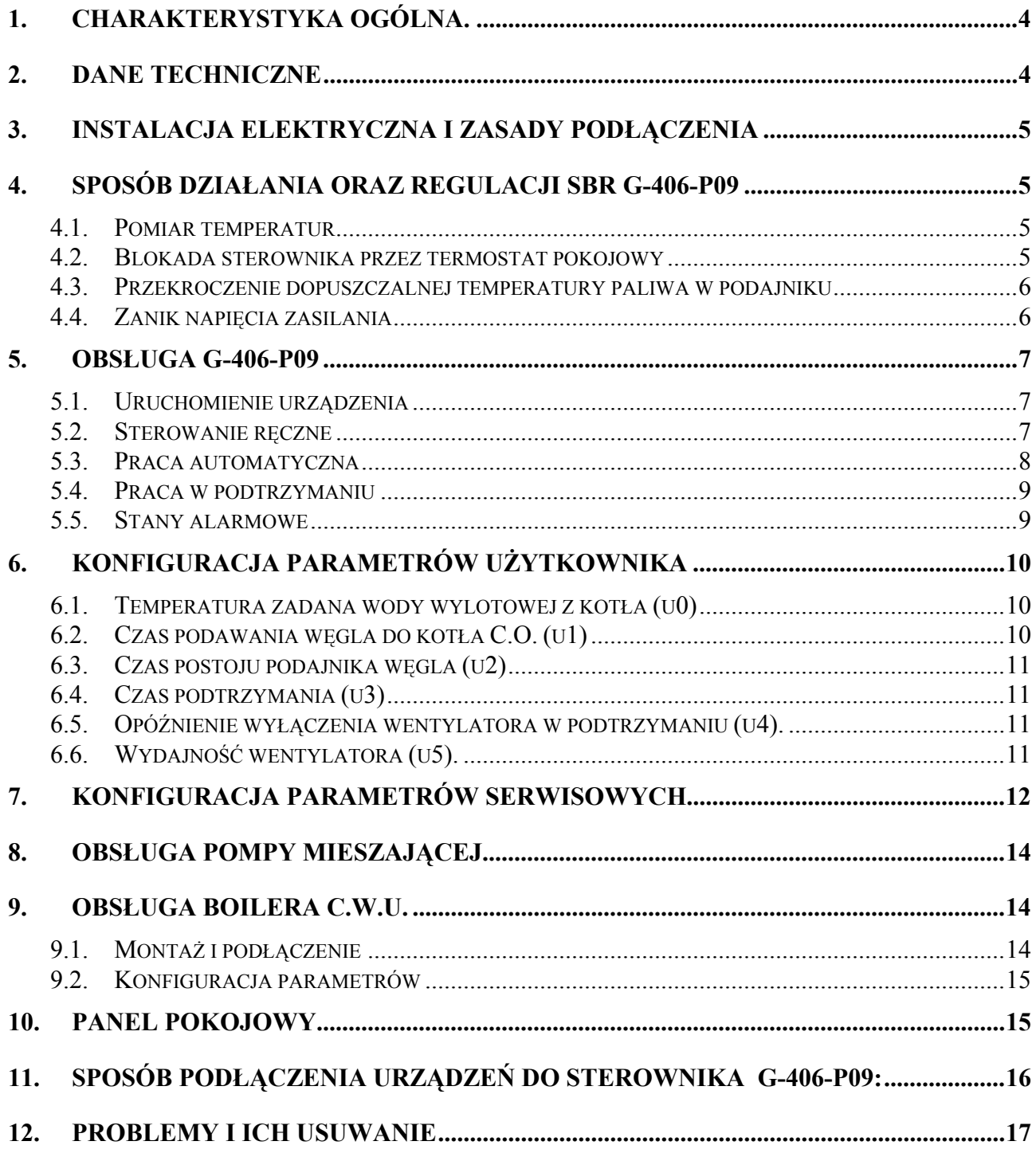

# **1. CHARAKTERYSTYKA OGÓLNA.**

Samodzielny sterownik nazywany dalej G-406-P09 jest urządzeniem wygodnym, nowoczesnym i łatwym w obsłudze. Wykonany został w technice mikroprocesorowej przy zastosowaniu automatycznego montażu powierzchniowego.

W zależności od sposobu zabudowy - dwuczęściowa obudowa daje możliwość zamontowania pracującego pod bezpiecznym napięciem panelu sterującego praktycznie w dowolnym miejscu, bez potrzeby prowadzenia kabli zasilających daleko od sterowanych urządzeń.

Sterownik G-406-P09 wyposażony został w:

- czujniki temperatury:
	- 1. do pomiaru temperatury wody wylotowej z kotła,
	- 2. do pomiaru temperatury podajnika paliwa *UWAGA! Można go wyłączyć!!!*
	- 3. do pomiaru temperatury wody w bojlerze C.W.U. (opcja)
- jedno wejście cyfrowe:
	- 1. do podłączenia termostatu, który może wymusić przejście sterownika w stan podtrzymania, ze sterowaną pompą obiegu wody (opcja zamienna z obsługą C.W.U.)

Posiada również cztery wyjścia umożliwiające bezpośrednie podłączenie urządzeń pracujących pod napięciem 230V,takich jak: wentylator, podajnik paliwa, pompa obiegowa C.O., pompa C.W.U.

W przypadku zastosowania jako sterownik kotła C.O. regulator G-406-P09 stabilizuje temperaturę wody, oraz steruje procesem spalania paliwa w kotle nie dopuszczając do jego wygaśnięcia. Parametry regulacji można dostosować do aktualnych warunków pracy i rodzaju kotła. Wyposażony został w system ochrony przed skutkami awarii zasilania, oraz różnego rodzaju zakłóceń.

Sterownik nie wymaga specjalnej konserwacji, klawiatura została wykonana ze specjalnego rodzaju folii wytrzymałej na wysokie temperatury i większość środków chemicznych. Niedozwolone jest czyszczenie jej ostrymi przedmiotami, wystarczy, co pewien czas przetrzeć wilgotną szmatką płytę czołową.

W okresie letnim sterownik powinien pozostawać załączony do zasilania, jednak należy go odłączać od sieci zasilającej na okres burzy.

# **2. DANE TECHNICZNE**

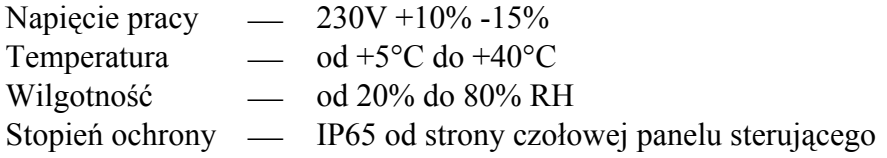

### $\%$  UWAGA !!!

Na każdej obudowie znajduje się nalepka oznaczająca:

- numer serviny
- opis wyjść i ich obciążalność
- typ SBR

# *Sumaryczny prąd pobierany przez urządzenia nie może przekraczać 10A!!!*

# **3. INSTALACJA ELEKTRYCZNA I ZASADY PODŁĄCZENIA**

- 1. Pomieszczenie kotłowni powinno być wyposażone w instalację elektryczną 230V/50Hz zgodnie z obowiązującymi w tym zakresie przepisami.
- 2. Instalacja elektryczna (bez względu na jej rodzaj) winna być zakończona gniazdem wtykowym wyposażonym w styk ochronny. **Stosowanie gniazda bez podłączonego zacisku ochronnego grozi porażeniem prądem elektrycznym!!!**
- 3. Sterownik należy podłączyć do osobno poprowadzonej linii zasilającej zabezpieczonej szybkim bezpiecznikiem 16A oraz wyłącznikiem różnicowoprądowym (przeciwporażeniowym) o prądzie zadziałania maksymalnie 30 mA. **Do tej linii nie wolno podłączać żadnych innych urządzeń!!!**
- *4.* Zastosowane złączki zaciskowe posiadają atest na ciągłe obciążenie 16A!!! Zastosowano w nich gwint drobnozwojowy i specjalne blaszki zapobiegające przecinaniu przewodów, dlatego już lekkie dokręcenie przewodu powoduje maksymalnie dobry kontakt a użycie większej siły może doprowadzić do zerwania gwintu.
- *5.* Kable energetyczne muszą być na całej swojej długości dobrze przymocowane i nie mogą dotykać płaszcza wodnego lub wylotu do komina.
- 6. Po podłączeniu urządzenia do prądu na kablach może być napięcie niezależnie od włączenia czy wyłączenia urządzenia przyciskiem  $\omega$  dlatego *JAKICHKOLWIEK NAPRAW można dokonać tylko przy odłączonym zasilaniu na bezpieczniku!!!*

# **4. SPOSÓB DZIAŁANIA ORAZ REGULACJI SBR G-406-P09**

### **4.1. Pomiar temperatur**

Sterownik dokonuje pomiaru temperatury z zakresu od 0°C do 100°C. Wyświetlana jest ona z opóźnieniem 1 sekundy. W przypadku awarii czujnika temperatury, jak również zmierzenia temperatury z poza określonego powyżej zakresu, (jeśli urządzenie nie znajduje się w stanie oczekiwania przez 60s na stabilizację napięcia zasilania po jego zaniku) sterownik zgłasza awarię czujnika, co powoduje wyłączenie wszystkich włączonych urządzeń (tj. wentylatora, podajnika i pompy), przejście do trybu pracy ręcznej, oraz wyświetlenie na wyświetlaczu napisu AL1 w przypadku awarii czujnika temp. wody wylotowej, AL2 awarii czujnika temperatury podajnika (jeśli jego obsługa jest załączona), AL3 w przypadku awarii czujnika temp. CWU. Wystąpienie temperatury dokładnie równej 100°C spowoduje wyświetlenie na wyświetlaczu napisu 00°.

# **4.2. Blokada sterownika przez termostat pokojowy**

Jeśli do G-406-P09 zostanie podłączony zewnętrzny termostat pokojowy (Patrz: rys.2), który zadziała (zewrze swoje styki wyjściowe) w przypadku przekroczenia nastawionej temperatury w ogrzewanych przez kocioł pomieszczeniach, regulator G-406-P09 wejdzie w **stan blokady**.

Gdy do sterownika podłączony zostanie panel pokojowy naszej firmy wejście cyfrowe termostatu pozostaje nieaktywne!

Spowoduje to następujące zmiany w pracy urządzenia:

- W trybie podtrzymania sterownik wyłączy pompę C.O., oraz wyświetli napis "blo".
- W trybie pracy automatycznej sterownik przejdzie do trybu podtrzymania, wyświetli napis **"blo"** i wyłączy pompę C.O. po upływie 4 minut.
- Po upływie czasu podtrzymania sterownik włączy podajnik i wentylator na określony przez producenta czas pracy (parametr serwisowy "**c2**") pomimo działania termostatu. Wentylator będzie pracował 5 sekund dłużej niż podajnik w celu rozpalenia dosypanego węgla.
- Praca pompy C.O. będzie zależna od wartości parametru serwisowego "c5".
- Blokada termostatu nie powoduje opuszczenia trybu programowania sterownika w stanie pracy automatycznej lub podtrzymania.
- W czasie trwania blokady sterownik włączy pompę C.O. na okres 30 sekund co określony przez producenta czas (parametr serwisowy **"c5"**) w celu rotacji wody w instalacji. **Jeśli parametr "c5" = 0 pompa nie zostanie załączona.**
- W innych okolicznościach blokada jest ignorowana.

### **4.3. Przekroczenie dopuszczalnej temperatury paliwa w podajniku**

Sterownik został wyposażony w czujnik, informujący o przekroczeniu dopuszczalnej temperatury paliwa w podajniku.

Działa on na zasadzie pomiaru temperatury rury podajnika. Jeśli temperatura ta osiągnie 98°C sterownik zgłasza alarm AL6, wyłącza wentylator i na czas 10 minut zostaje włączony w trybie pracy ciągłej podajnik w celu usunięcia palącego paliwa z podajnika i zagaszenia paleniska.

### UWAGA!!! ª

Czujnik zapłonu paliwa w podajniku można wyłączyć zależnie od tego czy jest on wykorzystywany czy nie (parametr serwisowy "c1")!!!

Gdy parametr serwisowy  $c1$ "=1 to w przypadku braku tego czujnika lub jego uszkodzenia sterownik będzie się zachowywał tak jakby nastąpił zapłon paliwa w podajniku i będzie sterował podajnikiem tak, aby usunąć 'palące się paliwo' z podajnika i zagasić palenisko. Zachowanie się takie układu jest podyktowane względami bezpieczeństwa.

 W trybie pracy ręcznej temperatura podajnika nie jest sprawdzana, a więc awaria czujnika temperatury podajnika powoduje alarmy AL2.

 Jeżeli w kotle czujnik zapłonu paliwa nie jest ten wykorzystywany można go wyłączyć poprzez ustawienie wartości parametru serwisowego " $c1$ "=0.

### **4.4. Zanik napięcia zasilania**

Po zaniku napięcia zasilania sterownik podejmie działanie zależne od stanu, w jakim znajdował się przed zanikiem napięcia. Sterownik odczekuje 1 minutę na ustabilizowanie się stanu sieci energetycznej, po czym powraca do pracy z zaprogramowanymi wcześniej wartościami parametrów.

W czasie oczekiwania na wyświetlaczu podawany jest czas w sekundach pozostały do jego końca, oraz oznaczenie stanu, w którym sterownik znajdował się przed zanikiem zasilania:

- migająca litera "A" odpowiada pracy automatycznej,
- $\bullet$  litera  $P''$  odpowiada podtrzymaniu
- litera "r" pracy ręcznej.

Wraz z literami migają również odpowiednie kontrolki (pracy automatycznej lub podtrzymania).

Jeśli sterownik znajdował się w stanie pracy ręcznej powróci do tego stanu z wyłączonymi urządzeniami, zaś jeśli znajdował się w stanie pracy automatycznej powróci do stanu automatycznego.

Jeśli sterownik znajdował się w stanie podtrzymania, przejdzie do tego stanu poczym włączy podajnik i wentylator na czas określony przez producenta (parametr serwisowy "c2), aby zapobiec wygaśnięciu paleniska.

# **5. OBSŁUGA G-406-P09**

### **5.1. Uruchomienie urządzenia**

1. Podłączyć urządzenie do sieci zasilającej (włożyć wtyczkę do gniazdka).

Na wyświetlaczu pojawią się cztery poziome kreski. Wszystkie funkcje (w szczególności podłączone do sterownika urządzenia sterujące pracą kotła tzn. pompa, wentylator i podajnik) są wyłączone. W stanie tym urządzenie nie reaguje na żaden przycisk oprócz

2. Włączyć sterownik przyciskiem

.

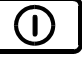

Po jego naciśnięciu sterownik przechodzi do stanu ręcznego sterowania kotłem C.O. i odczytuje ostatnio zaprogramowane przez użytkownika nastawy parametrów pracy kotła. (Patrz p.6 )

### **5.2. Sterowanie ręczne**

Po naciśnieciu przycisku  $\Box$  sterownik przechodzi do stanu recznego sterowania kotłem C.O. Pompy pracują automatycznie, zaś podajnik i wentylator ręcznie. Na wyświetlaczu pokazywana jest zmierzona, przy pomocy czujnika, temperatura wody w kotle C.O.

W tym trybie pracy użytkownik może załączyć ręcznie następujące urządzenia:

1. Podajnik paliwa:

Naciśnięcie przycisku powoduje włączenie podłączonego do sterownika podajnika

węgla, oraz zapalenie odpowiadającej mu **dolnej** kontrolki na przycisku . Ponowne naciśnięcie przycisku wyłącza podajnik, oraz gasi kontrolkę.

2. Wentylator:

Naciśnięcie przycisku  $\left[\mathcal{F}\right]$  powoduje włączenie podłączonego do sterownika wentylatora

oraz zapalenie odpowiadającej mu **górnej** kontrolki na przycisku . Ponowne naciśnięcie przycisku wyłącza wentylator, oraz gasi kontrolkę.

W tym trybie pracy podajnik oraz wentylator można włączać i wyłączać niezależnie od siebie.

Naciśnięcie przycisku  $\bigcup_{n=1}^{\infty}$  powoduje przejście do trybu pracy ręcznej sterownika z trybu pracy automatycznej (grzanie i podtrzymanie) i natychmiastowe zatrzymanie pracy wentylatora, podajnika i pompy.

# **5.3. Praca automatyczna**

Naciśniecie przycisku  $\Box$  powoduje przejście do trybu automatycznej pracy sterownika.

- 1. Stan ten sygnalizowany jest zapaleniem się **górnej** kontrolki na przycisku . Praca automatyczna polega sterowaniu podajnikiem węgla i wentylatorem tak, aby temperatura wody w kotle utrzymywała się na zadanej (ustawionej) temperaturze przez użytkownika.
- 2. W tym stanie sterownik sygnalizuje dodatkowo czy włącza podajnik i/lub wentylator

poprzez zapalenie odpowiadających im kontrolek na przycisku .

- 3. Po włączeniu trybu pracy automatycznej sterownik włączy pompę C.O., jeżeli temperatura wody na kotle jest większa lub równa ustawionej przez producenta (parametr serwisowy ", d2"). Zapala się również kontrolka pracy pompy - kontrolka pompy to pionowa kreska po lewej stronie wyświetlacza.
- 4. Sterownik wyłączy pompę, jeśli temperatura wody spadnie do temperatury włączenia pompy minus  $4^{\circ}$ C.
- 5. Po odczekaniu nastawionego czasu wyłączenia (postoju) podajnika sterownik włącza go na nastawiony czas ładowania, po czym wyłączy go itd. – cykl się powtarza.
- 6. Sposób, w który sterownik uznaje, że palenisko wygasło:
	- $\bullet$  Jeśli w czasie pracy automatycznej temperatura wody na kotle zmniejszy się o 10°C, i w czasie zmniejszania nie nastąpi jej wzrost o więcej niż 4°C, to pompa zostaje wyłączona. Sterownik zapamiętuje temperaturę, odczekuje czas ustawiony przez producenta (parametr serwisowy ...e3"), po czym sprawdza, czy temperatura wzrosła. Jeśli tak się nie stało, oznacza to, że palenisko wygasło.
	- Jeśli sterownik przeszedł do pracy automatycznej podczas trwania blokady termostatu, nie następuje sprawdzanie czy palenisko wygasło.
- 7. Na wyświetlaczu pokazywana jest zmierzona temperatura wody. Naciśnięcie przycisku

powoduje wyłączenie urządzeń oraz powrót do trybu sterowania ręcznego.

8. Naciśnięcie przycisku  $\Box$  spowoduje przejście do trybu programowania, które nie wpływa na pracę automatyczną.

### *Pamiętaj !*

### **Jeśli temperatura osiągnie wartość nastawioną przez użytkownika sterownik przejdzie do fazy podtrzymania.**

### **5.4. Praca w podtrzymaniu**

W trakcie tego trybu na wyświetlaczu pokazywana jest zmierzona temperatura wody w

kotle C.O., świeci się również **dolna** kontrolka na przycisku **A** sygnalizująca pracę w trybie **podtrzymania**. Pompa jest włączona, jeżeli temperatura jest większa lub równa ustawionej przez producenta (parametr serwisowy  $\mathbf{d}^2$ ).

Po przejściu do trybu podtrzymania wentylator pozostaje załączony poprzez czas "c2" pomnożony przez współczynnik **"c4"**, aby paliwo dosypane rozpaliło się, a następnie zostanie wyłączony.

Po upływie czasu podtrzymania (parametr użytkownika "u3") sterownik włączy podajnik i wentylator na określony przez producenta czas (parametr serwisowy "c<sup>2"</sup>) pomimo działania termostatu. Wentylator będzie pracował odpowiednio dłużej (parametr **...u4**") niż podajnik w celu rozpalenia dosypanego węgla.

Jeśli temperatura spadnie do wartości równej nastawionej przez użytkownika minus parametr serwisowy ...d3" sterownik powróci do pracy automatycznej.

Naciśnięcie przycisku  $\Box$  powoduje przejście do trybu programowania, analogicznie jak przy pracy automatycznej.

Naciśnięcie przycisku  $\sum^{\infty}$  powoduje wyłączenie urządzeń, oraz powrót do trybu ręcznego sterowania.

### **5.5. Stany alarmowe**

Sterownik rozróżnia 5 stanów alarmowych. W każdym z nich (oprócz 'AL4') wyświetlony zostanie numer alarmu, oraz załączone akustyczne wyjście alarmowe na czas 2 s. Następnie wyjście to zostanie wyłączone na czas 2s, po czym znowu załączone itd. Wyjście ze stanu alarmu (oprócz

AL4) możliwe jest tylko po naciśnięciu przycisku .

Rodzaje alarmów:

- AL1  $\rightarrow$  Uszkodzenie czujnika temperatury wody wylotowej z kotła
- AL2  $\rightarrow$  Uszkodzenie czujnika temperatury podajnika
- AL3  $\rightarrow$  Uszkodzenie czujnika temperatury CWU
- AL4  $\rightarrow$  Osiągnięcie przez wodę wylotową temperatury wyższej niż 85 °C
- AL5  $\rightarrow$  Wygaśnięcie paleniska
- $A L6 \rightarrow$  Przekroczenie maksymalnej temperatury w podajniku albo awaria czujnika temperatury podajnika

W przypadku wystąpienia alarmu AL4 zostaje na przemian wyświetlana zmierzona temperatura i informacja o alarmie (napis 'AL4'), a w trybie pracy ręcznej załączona zostaje pompa C.O.. Alarm ten zostanie wyłączony samoczynnie po spadku temperatury w kotle poniżej 85<sup>0</sup>C.

# **6. Konfiguracja parametrów użytkownika**

Po naciśnieciu przycisku  $\Box$  sterownik przechodzi do trybu programowania, co sygnalizowane jest zapaleniem się kontrolki na przycisku  $\Box$ . Programowanie nie wpływa na aktualną prace sterownika. W czasie programowania nie jest możliwe przejście pomiędzy trybem pracy ręcznej i automatycznej (sterownik nie reaguje na przyciski

### **6.1. Temperatura zadana wody wylotowej z kotła (u0)**

Zmiany wartości temperatury zadanej  $\{T^{zad}\}\$  dokonuje się w następujący sposób:

1. Nacisnąć klawisz

Świecenie diody na przycisku sygnalizuje rozpoczęcie ustawiania temperatury. Wyświetlacz pokazuje ustawioną do tej pory temperaturę.

2. Ustawić żądaną temperaturę przy pomocy przycisków  $\left(\begin{matrix} \mathbb{F} \\ \mathbb{F} \\ \mathbb{F} \end{matrix}\right)_{(w \ d6)}$ .

Dopuszczalny zakres jej zmian jest programowany przez producenta kotła. Po osiągnięciu tej temperatury sterownik przejdzie z trybu pracy automatycznej do stanu podtrzymania.

3. Nacisnąć ponownie  $\left[\begin{array}{c} \mathbf{P} \end{array}\right]$  i nowa wartość temperatury zostanie zapamietana.

Jednocześnie sterownik przechodzi do programowania kolejnego parametru u1.

#### *Uwagi:* ª

- Jeżeli nie zostanie po raz drugi naciśnięty klawisz  $\left[\frac{\rho}{\rho}\right]$  to zmiany nie zostaną zapamiętane.
- Jeśli w czasie ustawiania nowej temperatury przez 20 sekund nie zostanie wciśnięty żaden z klawiszy  $\left[\frac{1}{2}, \frac{1}{2}\right]$ , to nowa temperatura nie zostanie zapamiętana i sterownik wyjdzie z trybu programowania.
- •

# **6.2. Czas podawania węgla do kotła C.O. (u1)**

Jest to parametr informujący o tym, na jaki czas zostanie załączony podajnik paliwa w pracy automatycznej. Modyfikacja tego parametru odbywa się w sposób analogiczny jak parametru u0:

1. Nacisnąć klawisz  $\Box$ . Sterownik wyświetli wartość parametru u0.

- 2. Nacisnąć ponownie klawisz PU, Sterownik zapamięta wartość parametru u0 i przejdzie do parametru u1.
- 3. Ustawić żądaną wartość przy pomocy przycisków  $\left[\begin{matrix} \mathbb{R} \\ \frac{1}{2} \end{matrix}\right]$  (w dół),  $\left[\begin{matrix} \mathbb{R} \\ \mathbb{R} \end{matrix}\right]$  (w góre).

Dopuszczalny zakres zmian tego parametru wynosi od 5s do 240s.

4. Nacisnąć ponownie  $\mathcal{L}$  i nowa wartość zostanie zapamiętana.

Jednocześnie sterownik przechodzi do programowania kolejnego parametru u2.

# **6.3. Czas postoju podajnika węgla (u2)**

Jest to czas pomiędzy kolejnymi podawaniami węgla do kotła C.O. w trybie pracy automatycznej. Zakres jego zmian wynosi od 5 s do 180 s. Modyfikacja tego parametru odbywa się w sposób analogiczny, jak to zostało opisane w p. 6.1 i 6.2.

# **6.4. Czas podtrzymania (u3)**

Jest to czas po upływie, którego sterownik włączy podajnik i wentylator na określony przez producenta czas (parametr serwisowy "c2") w czasie podtrzymania, aby zapobiec wygaśnięciu kotła. Zakres zmian tego parametru wynosi od 5 min do 250 min.

Modyfikacja tego parametru odbywa się w sposób analogiczny, jak to zostało opisane w p. 6.1 i 6.2.

# **6.5. Opóźnienie wyłączenia wentylatora w podtrzymaniu (u4).**

Opóźnienie wyłączenia wentylatora w celu rozpalenia dosypanego przez podajnik węgla w podtrzymaniu. Zakres jego zmian wynosi od 5 s do 250 s.

Modyfikacja tego parametru odbywa się w sposób analogiczny, jak to zostało opisane w p. 6.1 i 6.2.

### **6.6. Wydajność wentylatora (u5).**

Wydajność wentylatora regulowana w zależności od jakości opału i odbioru ciepła. Zakres jego zmian wynosi od 1 do 10 co odpowiada skali od 10% do 100% . Modyfikacja tego parametru odbywa się w sposób analogiczny, jak to zostało opisane w p. 6.1 i 6.2.

# *Kolejne naciśnięcie przycisku*  $\Box$  *spowoduje powrót do stanu, z którego wywołano tryb programowania, oraz zgaszenie kontrolki programowania.*

# *INSTRUKCJA SERWISOWA G-406-P09* STRONA 12

# **7. KONFIGURACJA PARAMETRÓW SERWISOWYCH**

W celu dokonania zmiany parametrów serwisowych należy wykonać następujące czynności:

1. Wyłączyć sterownik przyciskiem .

Na wyświetlaczu pojawią się cztery poziome kreski.

2. Jednocześnie nacisnąć trzy przyciski przytrzymując je przez około 3 sekundy. Sterownik przechodzi do trybu programowania,

co sygnalizowane jest zapaleniem się kontrolki na przycisku  $\Box$ i wyświetli wartość pierwszego parametru serwisowego C1.

- 3. Ustawić żądaną wartość parametru przy pomocy przycisków  $\left[\begin{matrix} \mathbb{F} \\ \mathbb{F} \\ \mathbb{F} \end{matrix}\right]$  (w dół).
- 4. Nacisnąć ponownie i i nowa wartość parametru zostanie zapamiętana.

Jednocześnie sterownik przechodzi do programowania kolejnego parametru C2, itd.

5. Po zaprogramowaniu parametru D4 nacisnąć ponownie przycisk .

Spowoduje to powrót do stanu wyłączenia sterownika, oraz zgaszenie kontrolki

programowania na przycisku .

6. Włączyć sterownik przyciskiem .

Sterownik zacznie pracować z nowo zapamiętanymi nastawami parametrów serwisowych. Naciśnięcie przycisku  $\bigcup_{w \text{downlnym momencie spowoduje powrót do stanu wyłaczenia}}$ sterownika bez zapisania zmodyfikowanego parametru do pamięci, oraz zgaszenie kontrolki programowania.

### **Uwagi na temat programowania SBR:**

- 1. DO OBOWIĄZKÓW PRODUCENTA NALEŻY WPROWADZENIE NOWYCH NASTAW KONIECZNYCH DO NORMALNEGO FUNKCJONOWANIA KOTŁA!!!
- 2. Programowanie należy przeprowadzić starannie, najlepiej zapisując sobie wcześniej na kartce wartości poszczególnych parametrów. Należy pamiętać, że popełnienie błędu może spowodować wadliwą pracę, lub uniemożliwić funkcjonowanie kotła.
- 3. Po zaprogramowaniu i uruchomieniu urządzenia należy sprawdzić sposób jego działania, oraz poprawność ustawienia parametrów systemowych.

### *INSTRUKCJA SERWISOWA G-406-P09* STRONA 13

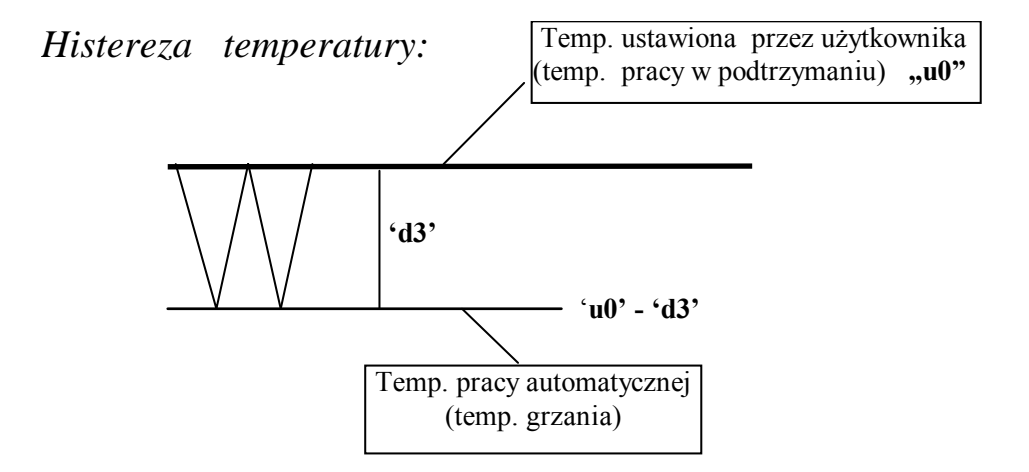

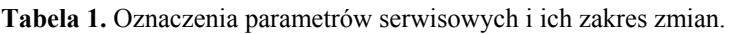

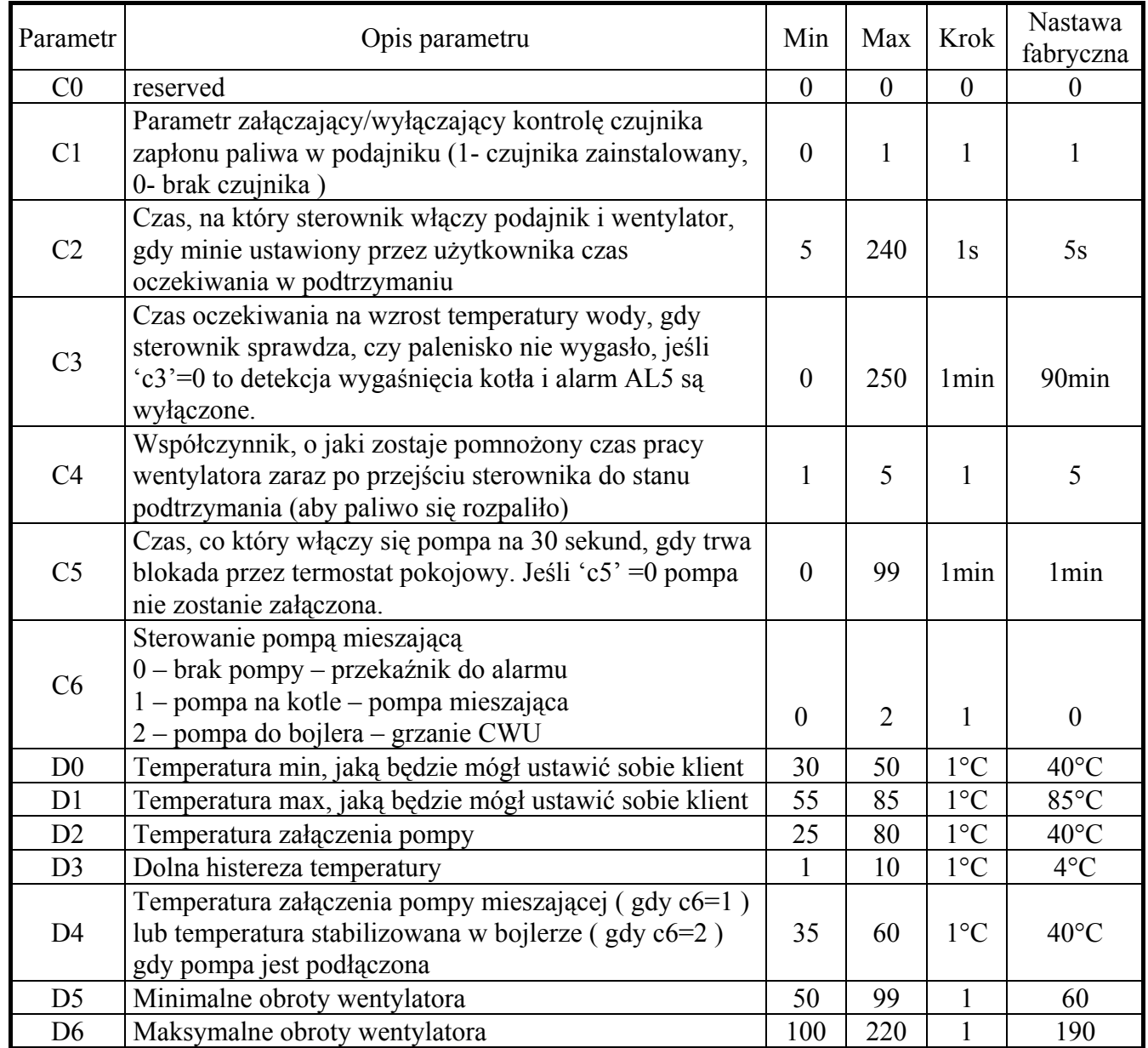

# **8. OBSŁUGA POMPY MIESZAJĄCEJ**

Sterownik został rozbudowany o opcje stabilizacji minimalnej temperatury na kotle poprzez pracę pompy mieszającej podłączonej do wyjścia alarmowego (Patrz: rys.2)

Aby skonfigurować sterownik do pracy z pompą mieszającą, należy w trybie serwisowym (Patrz: p.7) ustawić wartość odpowiednich parametrów, tzn.:

- 1. Wartość parametru **c0='0'**
- 2. Wartość parametru **c6='1'**
- 3. Ustawić wartość parametru **'d4' z** przedziału 35°C -55°C.

Pompa załącza się, gdy temperatura wody powrotnej spadnie do wartości ustawionej w parametrze **'d4'**, zaś wyłącza po osiągnięciu temperatury 50°C. Jeśli wartość **'d4'** będzie większa niż 49°C to pompa mieszająca pracuje, gdy temperatura wody wlotowej jest poniżej 50°C. Sygnalizacja pracy pompy to pozioma kreska na dolnym segmencie po lewej stronie wyświetlacza.

# **9. OBSŁUGA BOILERA C.W.U.**

Sterownik G-406-P09 umożliwia podłączenie dodatkowej pompy, sterującej grzaniem ciepłej wody użytkowej (CWU) w bojlerze.

### **9.1. Montaż i podłączenie**

W przypadku chęci skorzystania z opcji grzania ciepłej wody użytkowej (CWU), należy przeprowadzić następujące czynności:

- 1. podłączyć kocioł według załączonego na rys.1 schematu.
- 2. umieścić czujnik temperatury C.W.U.(\*) wewnątrz bojlera.

Zaleca się montaż czujnika temperatury C.W.U. w studzienkach pomiarowych firmy "GECO" Sp. z o.o. Absolutnie zakazane jest umieszczanie czujników temperatury w studzienkach z olejem lub inną cieczą !!!

- 3. podłączyć **czujnik temperatury C.W.U.(\*\*)** do sterownika pod zaciski jak na rys. 2.
- 4. ustawić odpowiednie parametry w sterowniku G-406-P09 (Patrz: p.9.2).

#### *Uwagi:* ª

 (\*) Czujnik temperatury C.W.U. **jest czujnikiem dodatkowym (opcja),** nie dostarczanym razem ze sterownikiem G-406-P09. Istnieje możliwość zakupu w/w czujnika za dodatkowa opłata u producenta tj. "GECO" Sp. z o.o.

(\*\*) **Kable czujników** można skracać lub wydłużać w sposób dowolny z zachowaniem jednak następujących zasad:

- nie należy obcinać kabla czujnika w odległości mniejszej niż 0,5 m. od łuski
- nie zaleca się przedłużania kabla czujnika powyżej 10 m.
- do przedłużania kabli zaleca się użyć przewodu typu OMY 2x0.5 mm
- połączenie kabli w przypadku przedłużania należy wykonać bardzo starannie, każdą z par żył lutując osobno i zakładając na nie koszulki termokurczliwe. Następnie miejsce połączenia należy zalać silikonem wodoodpornym i na nim zacisnąć jeszcze jedna koszulkę termokurczliwą.

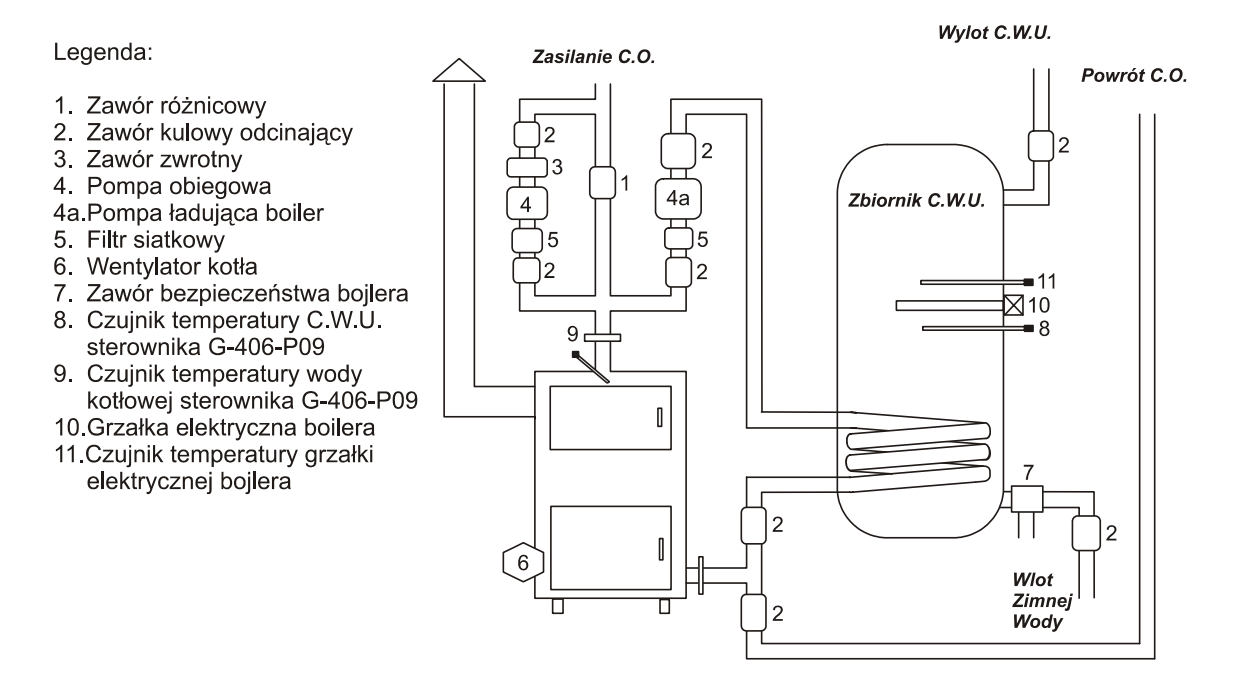

**Rys. 1** Schemat blokowy instalacji C.O. w układzie z pompą obiegową oraz pompą ładującą bojler C.W.U.

### **9.2. Konfiguracja parametrów**

Aby skonfigurować sterownik do pracy z dodatkową pompą CWU, należy w trybie serwisowym (Patrz: p.7) ustawić wartość odpowiednich parametrów, tzn.:

- 1. Wartość parametru **c0='0'**
- 2. Wartość parametru **c6='2'**
- 3. Ustawić temperaturę zadaną bojlera (wartość parametru) **'d4' z** przedziału 35°C -60°C.

# **10. PANEL POKOJOWY**

 Do sterownika G-406-P09 podłączyć można zewnętrzny termostat (rys.2), który w przypadku zadziałania zewrze swoje styki wyjściowe i wprowadzi kocioł w stan blokady. Gdy załączona jest obsługa pompy CWU to sterownik wejdzie w wymuszone podtrzymanie dopiero po osiągnięciu w bojlerze temperatury nastawionej i wyłączeniu pompy CWU (PRIORYTET CWU).

Spowoduje to następujące zmiany w pracy urządzenia:

- W trybie podtrzymania sterownik wyłączy pompę C.O., oraz wyświetli napis "blo".
- W trybie pracy automatycznej sterownik przejdzie do trybu podtrzymania, wyświetli napis "blo" i wyłączy pompę C.O. po upływie 4 minut.
- Blokada termostatu nie powoduje opuszczenia trybu programowania sterownika w stanie pracy automatycznej lub podtrzymania.
- Pompa C.O. będzie załączana na 30s co czas c5 lub zostanie wyłączona gdy c5 = 0
- W innych okolicznościach blokada jest ignorowana.

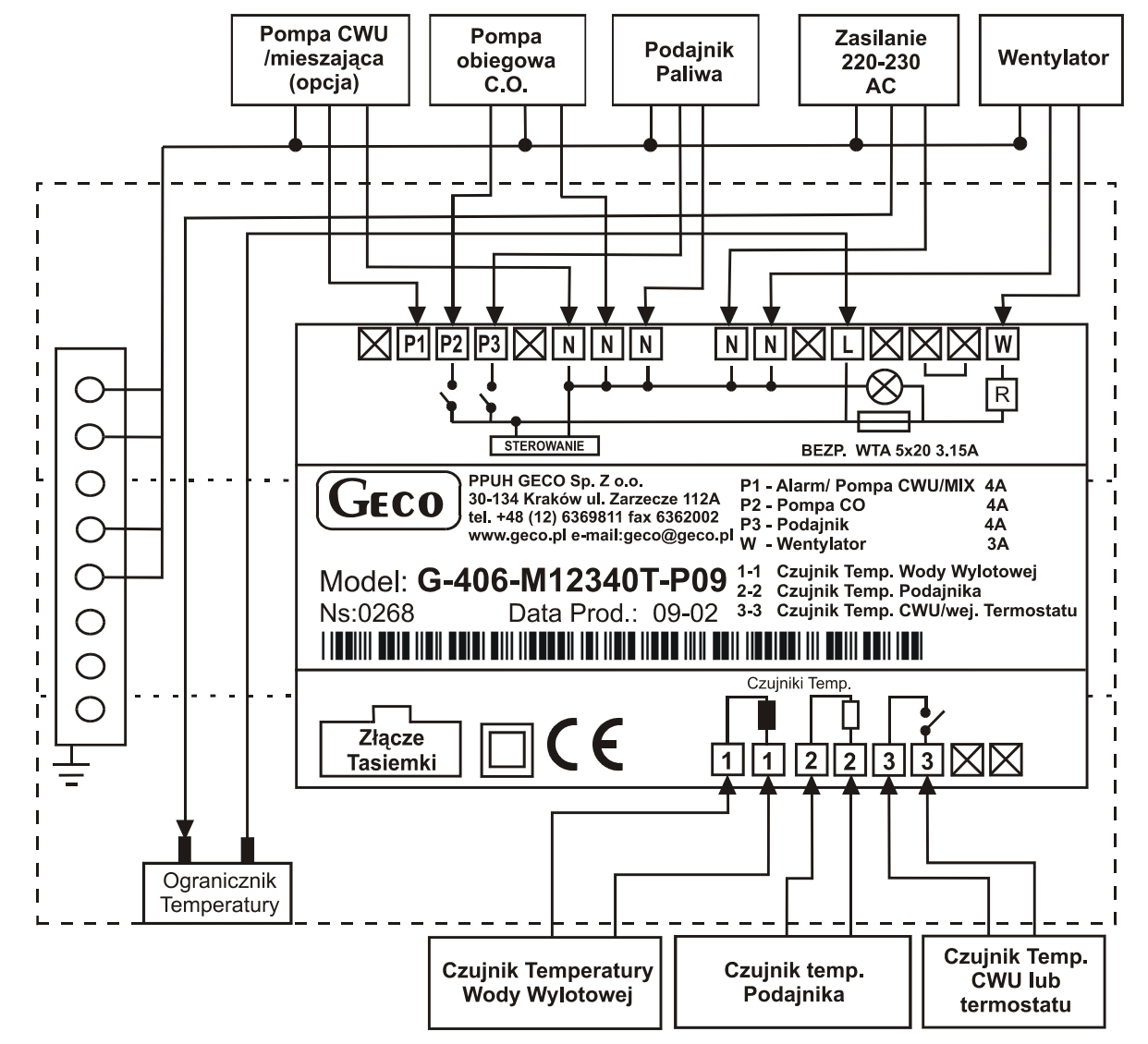

# **11. SPOSÓB PODŁĄCZENIA URZĄDZEŃ DO STEROWNIKA G-406-P09:**

**Rys. 2** Schemat podłączenia urządzeń i czujników do regulatora G-406-P09.

*Uwaga!!!*  $\phi$ 

> *Podłączenia dodatkowych urządzeń do regulatora G-406-P09 może dokonywać wyłącznie osoba z uprawnieniami do wykonywania prac elektroinstalacyjnych*

# **12. PROBLEMY I ICH USUWANIE**

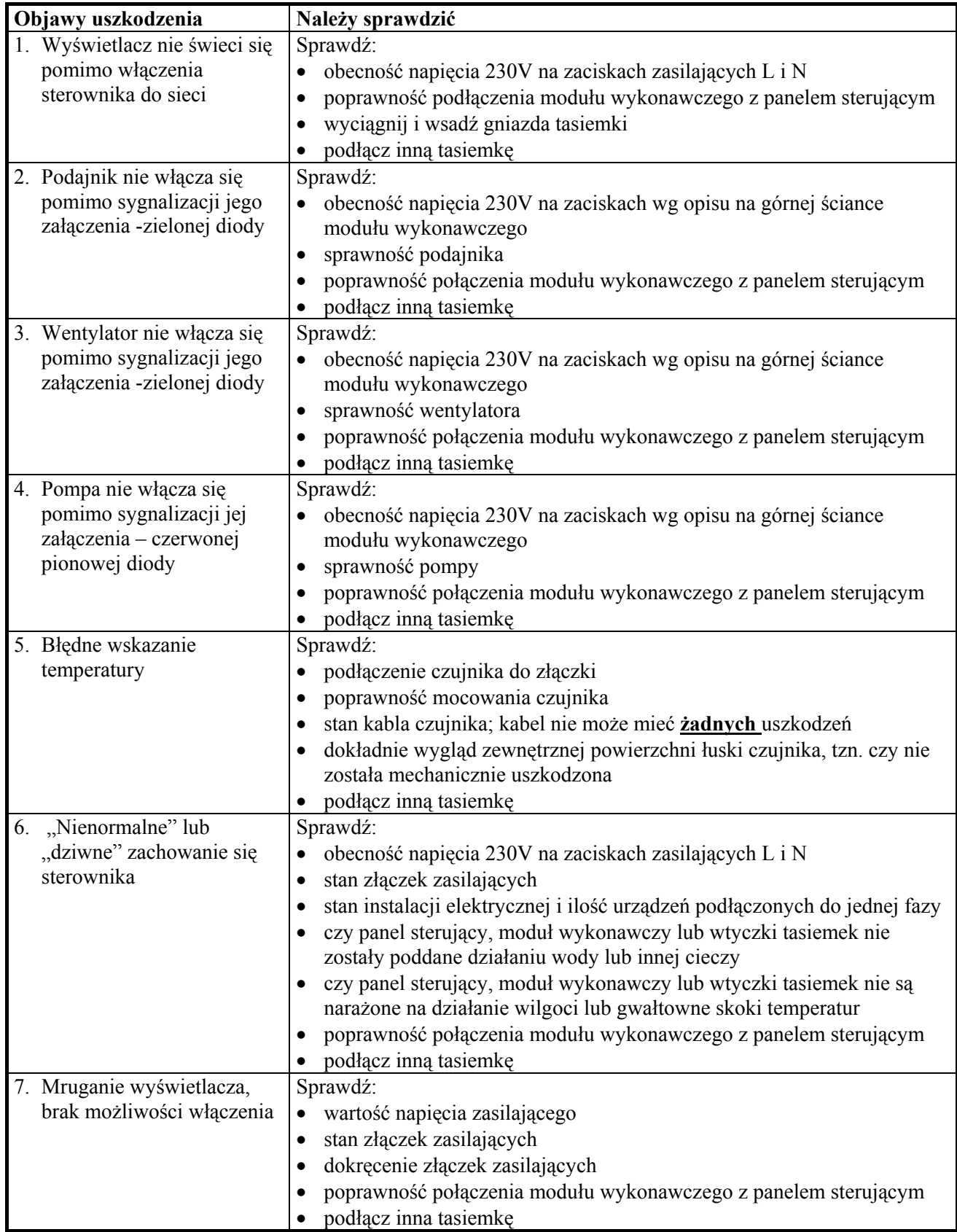

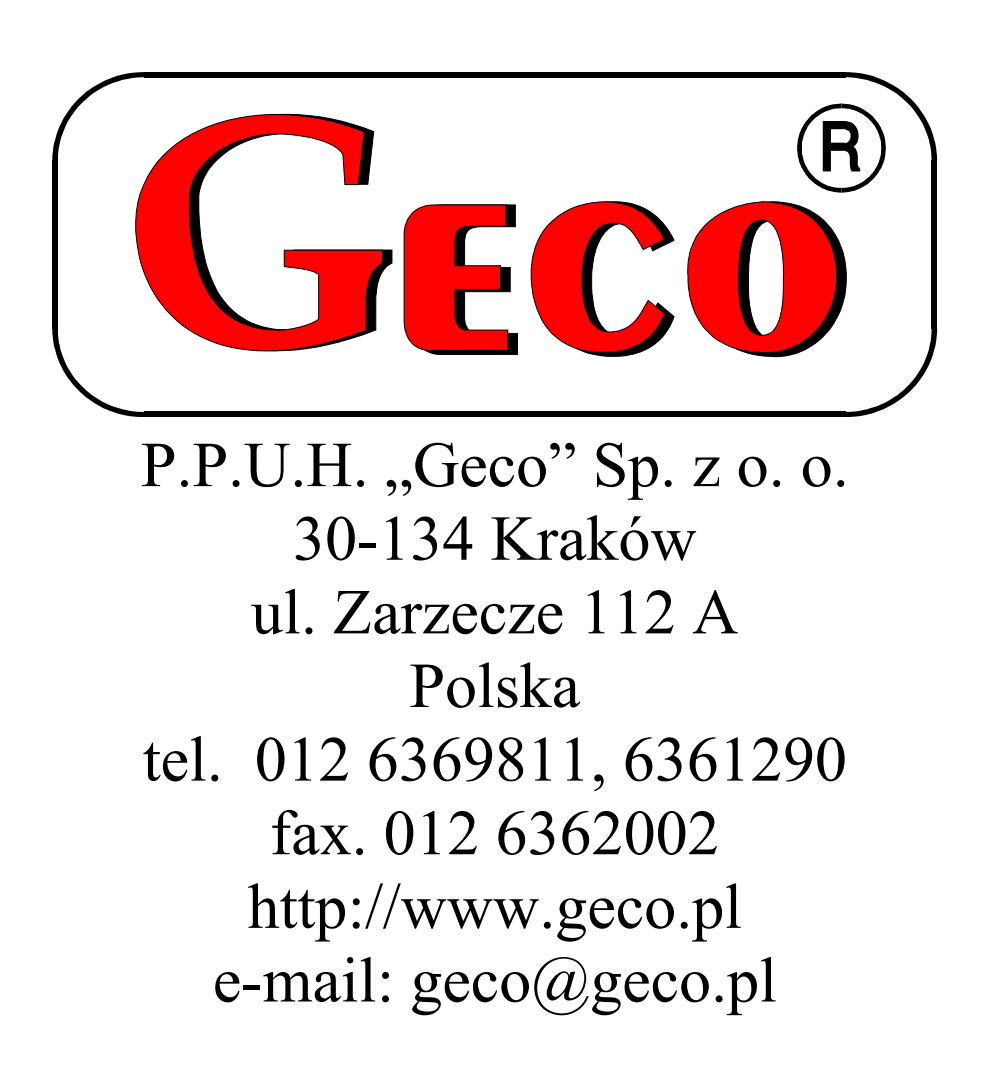